#### **COOKIEBELEID**  *Versie van 26/12/2022*

De website www.needhelp.com (hierna de '**Website**') maakt gebruik van kleine digitale bestanden, '*cookies*' genaamd, die op de digitale terminal van elke Websitegebruiker worden geplaatst (zoals gedefinieerd in de gebruiksvoorwaarden, ook wel de '**Algemene voorwaarden**')*.*

Derhalve is het doel van dit beleid met betrekking tot het gebruik van cookies (hierna het '**Cookiebeleid**') om Gebruikers te informeren over hoe cookies op de Website worden gebruikt en om Gebruikers te voorzien van alle relevante informatie om het gebruik van deze cookies, indien nodig, te accepteren of te weigeren.

Dit Cookiebeleid dient als aanvulling op zowel de Algemene voorwaarden als het Privacybeleid. Termen die beginnen met een hoofdletter en die in dit Cookiebeleid niet worden gedefinieerd, zijn gedefinieerd overeenkomstig de Algemene voorwaarden en/of het Beleid inzake persoonsgegevensbescherming.

# **Artikel 1 - Wat is een '***cookie***'?**

Een cookie is een digitaal bestand in de vorm van een tekstbestand (*.txt*-formaat) van slechts enkele *kilobytes*. Het bestaat uit verschillende tekens zoals letters, cijfers of symbolen.

Cookies zijn heel gebruikelijk op het internet. De meeste websites maken er gebruik van. Over het algemeen bevat een cookie bepaalde informatie die een internetgebruiker direct of indirect kan identificeren.

Het belangrijkste doel van een cookie is om te communiceren met de browser die u op uw terminal gebruikt. De cookie verstuurt informatie naar deze browser en maakt het mogelijk informatie terug te sturen naar de website die de cookie heeft geplaatst, in de eerste plaats om het browsen mogelijk te maken. Derhalve bewaart de cookie in diens geheugen bijvoorbeeld een sessie-identificator, de gebruikte taal, de bezochte webpagina's of informatie over uw accountbeheer, afhankelijk van de situatie en de manier waarop de cookie is ontworpen.

Cookies kunnen strikt technisch en noodzakelijk zijn, met name om de gebruiker te herkennen wanneer deze terugkeert naar een website na deze te hebben verlaten, of om een beveiligde verbinding tot stand te brengen tijdens een online transactie. De cookie kan ook worden gebruikt voor het opstellen van statistieken, het meten van bezoekersaantallen of prestaties, en zelfs voor gerichte reclame om internetgebruikers op basis van hun surfgedrag reclame aan te bieden die is afgestemd op hun smaak.

# **Artikel 2 - Wat zegt de wet over cookies?**

De Franse wet inzake gegevensverwerking en burgerlijke vrijheden (in het Frans bekend als 'Loi Informatique & Libertés') omvat bepaalde verplichtingen die gelden voor verwerkingsverantwoordelijken voor persoonsgegevens die cookies op hun website gebruiken.

Internetgebruikers dienen te worden geïnformeerd over het gebruik van cookies en dienen in te stemmen met het gebruik van deze cookies, behalve in het geval van louter technische cookies (zoals bijvoorbeeld cookies die de werking van online winkelwagentjes bevorderen of die de taal van de bezochte website in hun geheugen opslaan). Voor louter technische cookies is geen toestemming van internetgebruikers vereist en dienen internetgebruikers slechts over het gebruik ervan te worden ingelicht.

Bovendien heeft in Frankrijk de Commission Nationale de l'Informatique et des Libertés (de gegevensbeschermingsautoriteit, of '**CNIL**') richtlijnen geïmplementeerd, aangevuld met een aanbeveling van 17 september 2020, die vereisen dat alle uitgevers van websites die cookies gebruiken, gebruikers om toestemming vragen voor het gebruik van alle cookies die niet louter technisch van aard zijn (de '**Aanbeveling**').

Daarom toont de Website, wanneer er voor het eerst mee wordt verbonden, op de startpagina een module die u informeert over het gebruik van cookies en u in staat stelt dit gebruik te configureren, met de mogelijkheid om de cookies te aanvaarden, de cookies te weigeren of bepaalde cookies wel en andere niet te activeren.

# **Artikel 3 - Wie is de verwerkingsverantwoordelijke met betrekking tot de cookies?**

De verwerkingsverantwoordelijke is WE SHARE TRUST, een vereenvoudigde naamloze vennootschap met een kapitaal van 101.890 euro, ingeschreven in het handelsregister van Parijs onder nummer 799 782 859, waarvan het hoofdkantoor gevestigd is te 5 Villa Victor Hugo, 75116 Parijs (hierna '**NEEDHELP**').

Voor vragen over het gebruik van cookies op de Website kunt u contact met ons opnemen via privacy@needhelp.com.

# **Artikel 4 - Wat voor soort cookies worden op onze Website gebruikt?**

Hierbij informeren we u dat we, vanaf de ingangsdatum van dit Cookiebeleid, de volgende cookies gebruiken op onze Website:

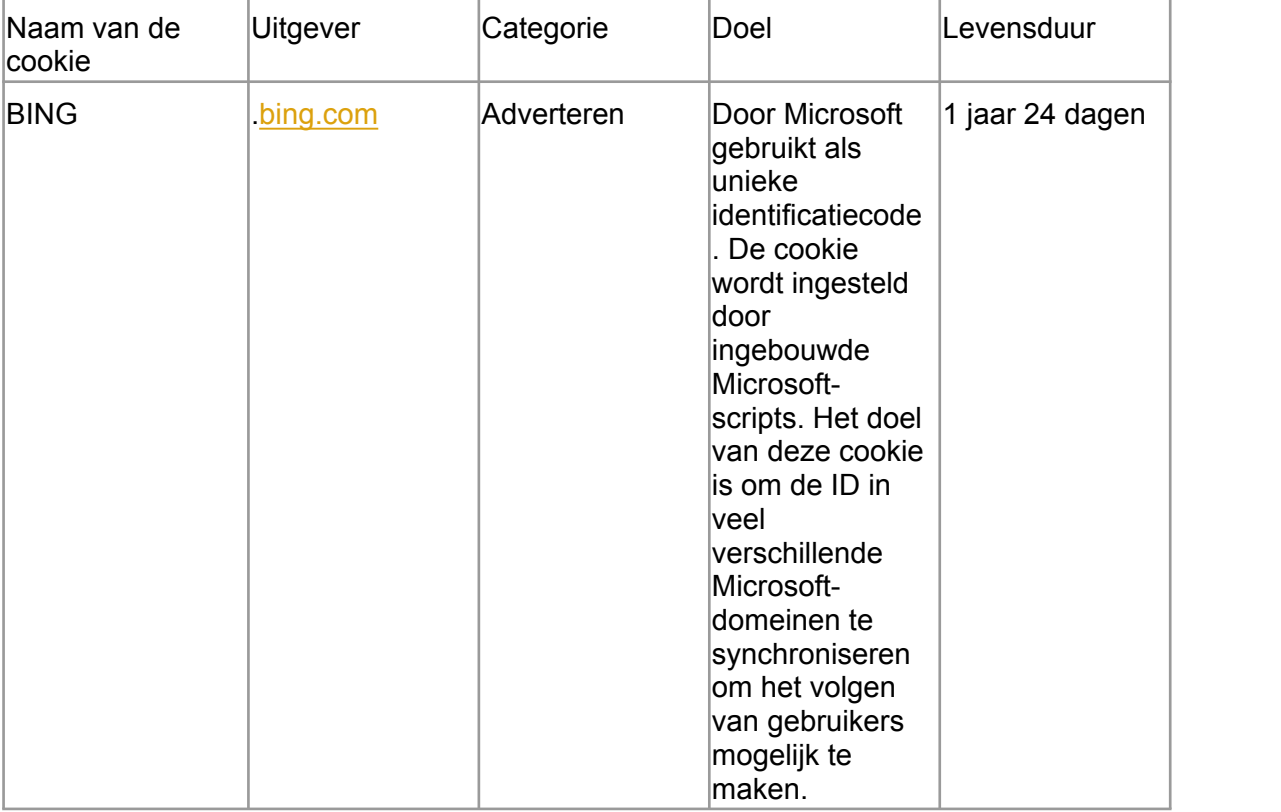

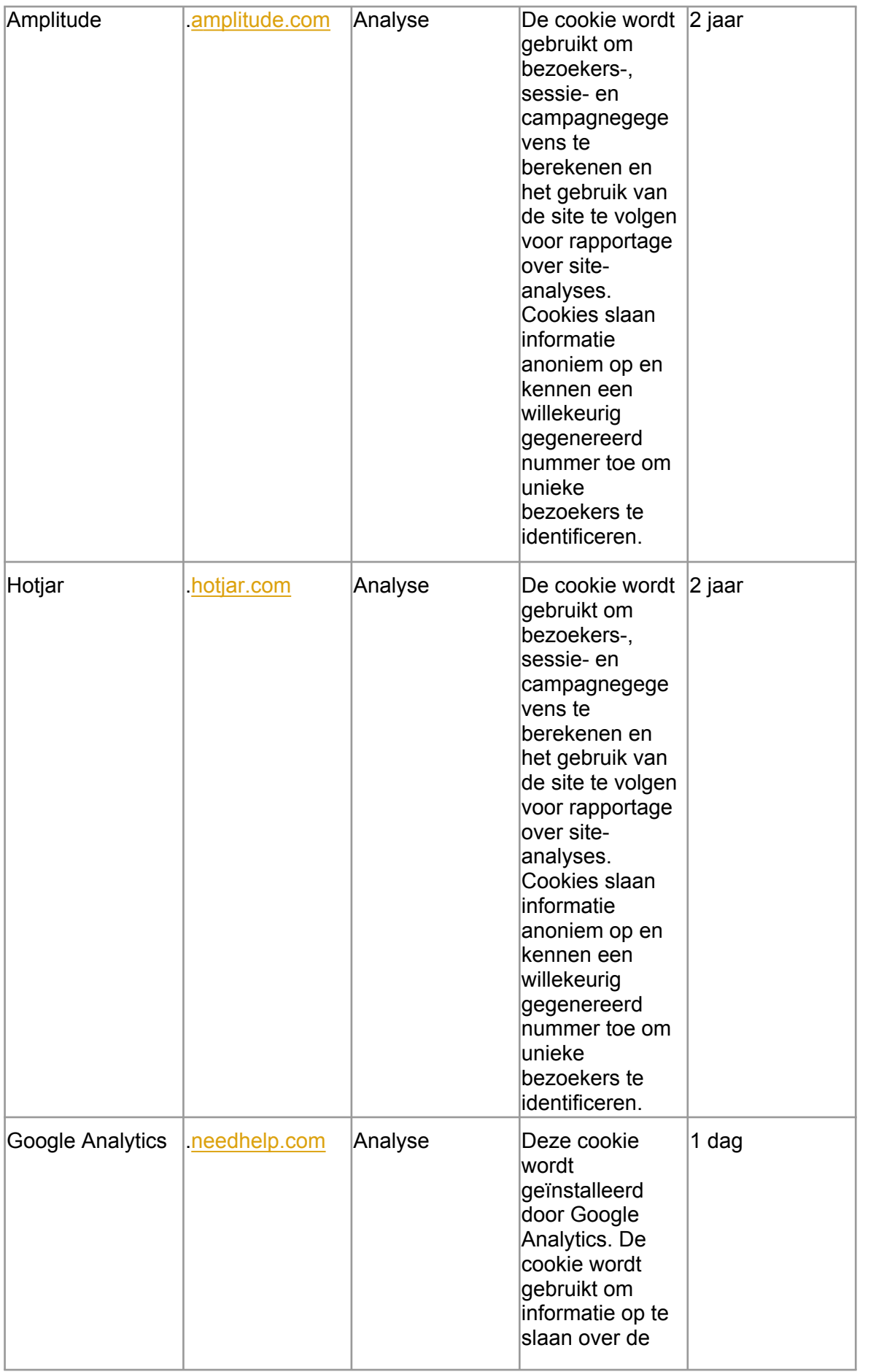

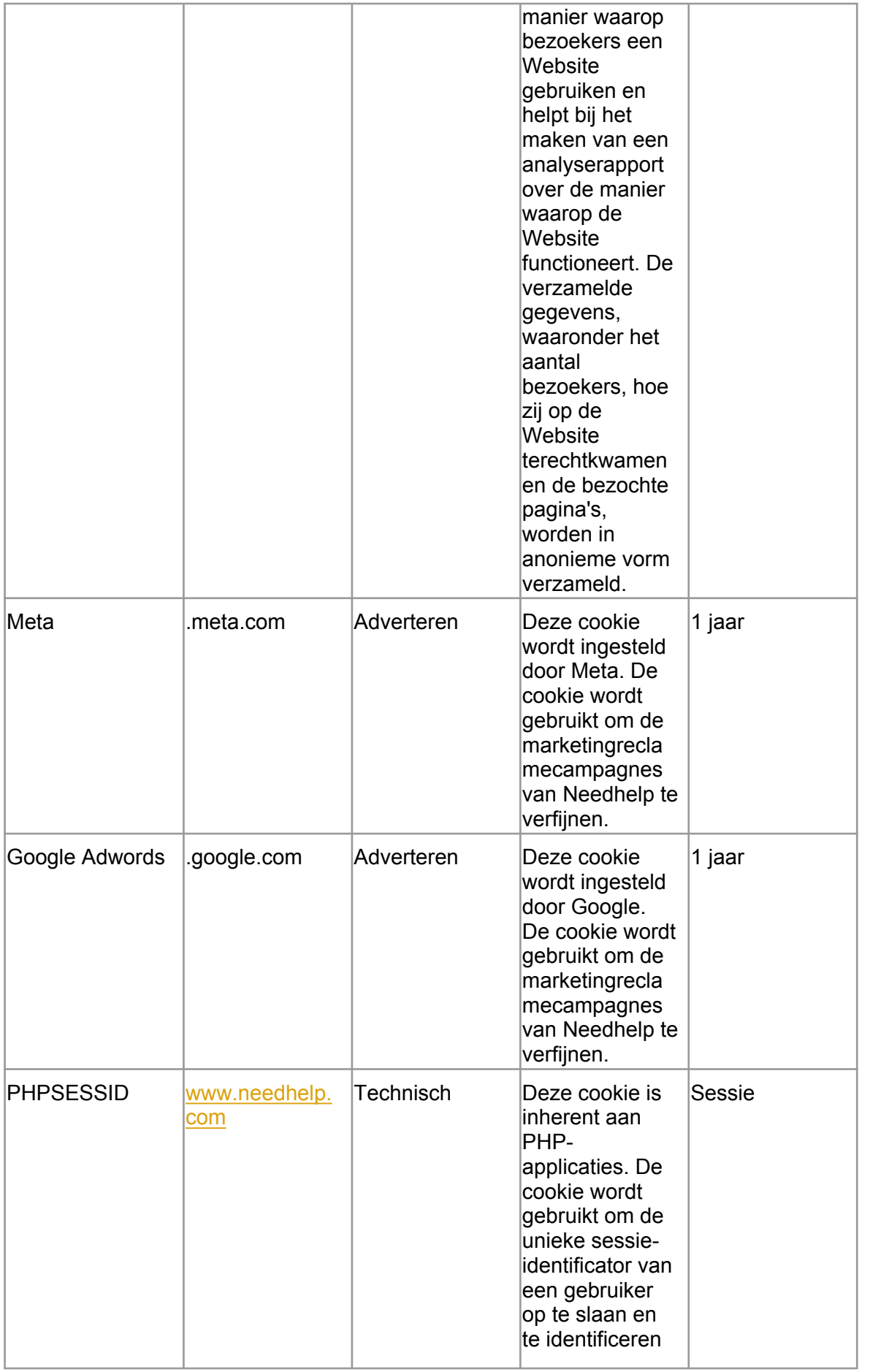

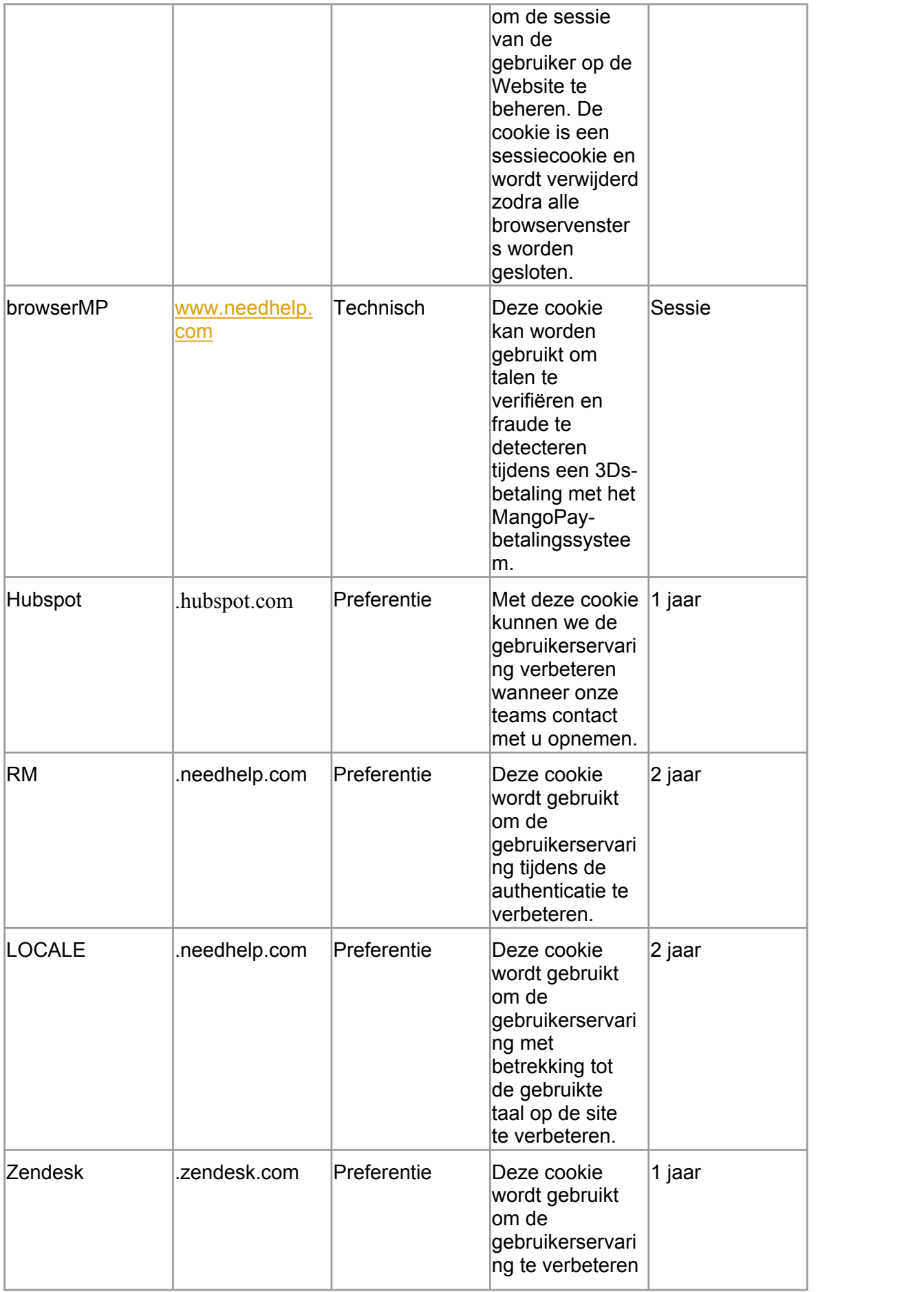

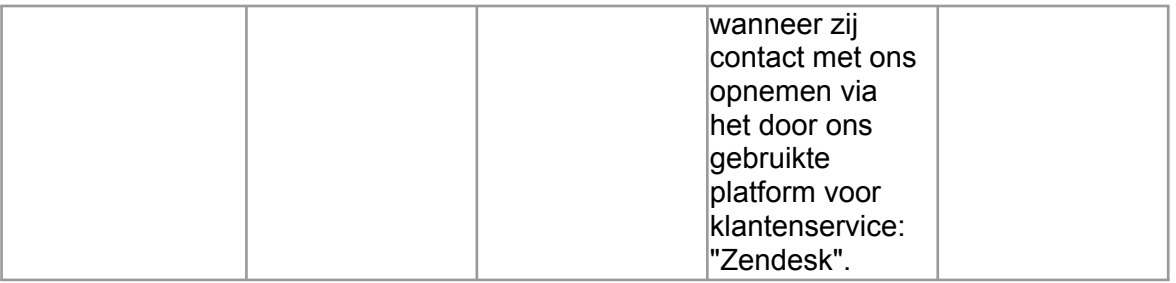

### **Artikel 5 - Hoe u het gebruik van cookies op onze Website kunt configureren**

Overeenkomstig de Aanbeveling biedt de Website u via een module de mogelijkheid om het gebruik van cookies die niet louter technisch zijn zeer nauwkeurig te configureren, zodat u kunt instemmen met het gebruik van deze cookies op de Website of ze kunt weigeren.

Daartoe dient u enkel de gespecialiseerde module te gebruiken, die verschilt naargelang het doel van de cookie:

- cookies die worden gebruikt om gepersonaliseerde reclame weer te geven;
- cookies die worden gebruikt om de bezoekersaantallen op de Website te meten.

U kunt elke cookie goedkeuren, wat betekent dat u instemt met het gebruik van de cookie, of blokkeren. Uw beslissing is niet onherroepelijk: de beslissing wordt in het geheugen opgeslagen, maar u kunt uw keuze te allen tijde wijzigen met behulp van de nieuwe gespecialiseerde module.

Het bewijs van uw instemming (of weigering) met het gebruik van cookies wordt opgeslagen door NEEDHELP of diens dienstverlener die verantwoordelijk is voor de module voor het beheer van cookies.

Vergeet niet dat, overeenkomstig de Aanbeveling, cookies die door andere entiteiten dan NEEDHELP worden geplaatst, wellicht op de websites van deze andere entiteiten worden beheerd.

# **Artikel 6 - Is het mogelijk om mijn browser te configureren om cookies te beheren?**

Ja: hoewel de CNIL nu eist dat toestemming wordt verkregen voor elke cookie en voor elk type cookie, bieden uitgevers van internetbrowsers gebruikers nog steeds de mogelijkheid om cookies rechtstreeks in de browser te beheren.

De methode varieert afhankelijk van de verschillende browsers die op dat moment het meest worden gebruikt en de browserversie. Hieronder vindt u de instructies voor de belangrijkste browsers op de markt om u te helpen uw internetbrowser te configureren en zo, indien nodig, alle of bepaalde cookies te blokkeren. Deze instructies kunnen na verloop van tijd veranderen wanneer de software wordt bijgewerkt. We raden u ook aan de cookiepagina's van uw browser te raadplegen om toegang te krijgen tot de meest recente versie.

#### **a. Indien u de Edge-browser (Microsoft) gebruikt**

Klik op de knop 'Start' en dan op 'Edge' om de browser te openen. Klik op de knop 'Hulpmiddelen' en vervolgens op 'Internetopties'. Klik op het tabblad 'Privacy', beweeg dan onder 'Instellingen' de cursor naar boven om alle cookies te blokkeren of naar beneden om alle cookies te accepteren en klik op 'OK'. Het blokkeren van cookies kan ervoor zorgen dat bepaalde webpagina's niet correct functioneren.

# **b. Indien u de Mozilla Firefox-browser gebruikt**

Ga naar het menu 'Voorkeuren' en dan naar het paneel 'Privacy'. Selecteer in de sectie 'Geschiedenis' de optie '*Firefox gebruikt gepersonaliseerde instellingen voor geschiedenis*'. Vink dan het selectievakje '*Cookies accepteren*' aan om de cookies te activeren of deactiveer de cookies om ze te blokkeren.

Firefox biedt u ook de mogelijkheid om te bepalen hoelang de cookies mogen worden bewaard en om er bijvoorbeeld voor te zorgen dat ze worden verwijderd zodra de browser wordt gesloten.

# **c. Indien u de Safari-browser (macOS of iOS) gebruikt**

Als standaard instelling accepteert Safari alleen cookies en websitegegevens van sites die u heeft bezocht. U kunt uw voorkeuren zodanig wijzigen dat Safari cookies en andere websitegegevens systematisch accepteert of blokkeert.

Selecteer in Safari het tabblad 'Voorkeuren', klik dan op 'Privacy' en selecteer een optie voor 'Cookies en andere websitegegevens'.

Met iOS 12 is het alleen mogelijk om te kiezen voor '*Alle cookies blokkeren*'. Indien u deze optie selecteert, zal het systeem u informeren dat websites het risico lopen niet correct te functioneren en dat cookies en andere websitegegevens die op uw apparaat aanwezig zijn, zullen worden gewist. De software stelt u ook in staat de optie '*Voorkom volgen door gekoppelde sites*' te selecteren, waarmee in theorie het volgen door verschillende websites en het gebruik van cookies voor herhaalde gerichte reclame onmogelijk wordt gemaakt.

# **d. Indien u de Google Chrome-browser gebruikt**

Klik op het menu-icoontje 'Hulpmiddelen' en selecteer 'Geavanceerde opties' om het menu 'Privacy' te benaderen. Hier kunt u verschillende opties selecteren, zoals '*Alle cookies blokkeren*' of '*Alleen cookies van derden blokkeren*'.

# **Artikel 7 - Hoe u cookies kunt verwijderen**

Indien u geen bezwaar heeft tegen het gebruik van cookies, maar alleen bepaalde cookies wilt verwijderen, vindt u hier de instructies die u kunt volgen voor de browser die u gebruikt.

# **a. Indien u de Edge-browser (Microsoft) gebruikt**

Klik in Edge op de knop 'Hulpmiddelen' en vervolgens op 'Internetopties'. Klik dan onder het tabblad 'Algemeen' en onder 'Browsergeschiedenis' op 'Instellingen'. Klik vervolgens op de knop 'Bestanden weergeven'.

Klik op de kolomtitel 'Naam' om alle bestanden in alfabetische volgorde te filteren en scrol dan naar beneden in de lijst tot u de bestanden ziet die beginnen met het voorvoegsel 'Cookie'.

Selecteer de cookie of cookies die de naam 'NEEDHELP' bevatten en verwijder ze. Sluit

het venster met de lijst met bestanden en klik tweemaal op 'OK' om terug te keren naar Edge.

### **b. Indien u de Mozilla Firefox-browser gebruikt**

Ga naar het tabblad 'Hulpmiddelen' van de browser en selecteer dan het menu 'Opties'. Selecteer in het venster dat verschijnt het tabblad 'Privacy' en klik op 'Cookies weergeven'. Zoek naar de bestanden met 'NEEDHELP' in de naam. Selecteer deze en verwijder ze.

### **c. Indien u de Safari-browser (macOS of iOS) gebruikt**

Kies 'Safari' en vervolgens 'Voorkeuren' in de menubalk. Klik op het tabblad 'Privacy' en dan op 'Details'. De nieuwste versie van Safari zal u informeren over het aantal cookies dat op uw computer is opgeslagen. U kunt alle cookies in één keer verwijderen of alleen de cookies verwijderen die u niet meer wilt.

Selecteer daartoe de cookie met 'NEEDHELP' in de naam en klik op 'Verwijderen'. Nadat u de cookies heeft verwijderd, klikt u op 'Voltooid'.

Indien u Safari iOS 12 of een nieuwere versie gebruikt en u uw cookies wilt verwijderen, klikt u op 'Instellingen', dan op 'Safari' en vervolgens op 'Geschiedenis en websitegegevens verwijderen'. Om andere opgeslagen informatie te verwijderen, klikt u op 'Instellingen', 'Safari', 'Geavanceerd', 'Websitegegevens' en dan op 'Alle websitegegevens verwijderen'.

### **d. Indien u de Google Chrome-browser gebruikt**

Klik op het menu-icoontje 'Hulpmiddelen' en selecteer 'Geavanceerde opties' om het menu 'Privacy' te benaderen. Klik in het menu op de knop 'Cookies weergeven'. Selecteer de cookies met 'NEEDHELP' in de naam en klik op 'Verwijderen'. Nadat u de cookies heeft verwijderd, klikt u op 'Afsluiten'.

# **Artikel 8 - Waar u meer informatie hierover kunt vinden**

Overeenkomstig de bepalingen van de Franse wet inzake gegevensverwerking en burgerlijke vrijheden en de AVG, heeft u te allen tijde recht op toegang, rectificatie, wijziging en verwijdering tot/van uw persoonsgegevens indien deze onjuist, onvolledig, ambigu of verlopen zijn.

U heeft ook het recht om, om legitieme redenen, bezwaar te maken tegen de verwerking van uw persoonsgegevens. Een dergelijk bezwaar maakt het voor u echter onmogelijk om de Website verder te gebruiken.

U kunt deze rechten uitoefenen door een schriftelijke kennisgeving te sturen naar privacy@needhelp.com.<br>\*\*\*